## ZyXEL 660 HW-61 Modem Port Açma Ayarları

ZyXEL 660 HW-61 Modemlerde Port açmak için;

İnternet Explorer adres satırına http://192.168.1.1 yazarak enter butonuna basınız.

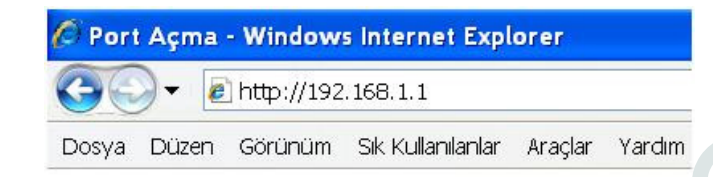

Karşınıza şifre ekranı gelecektir ve bu ekranda Username: admin ve Password: 1234 yazarak OK butonuna tıklayın.

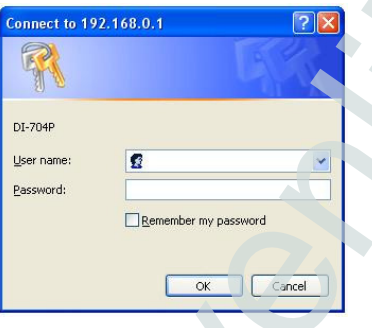

Açılan pencerede -> Advanced Setup bölümünden -> NAT seçeneğine tıklayınız.

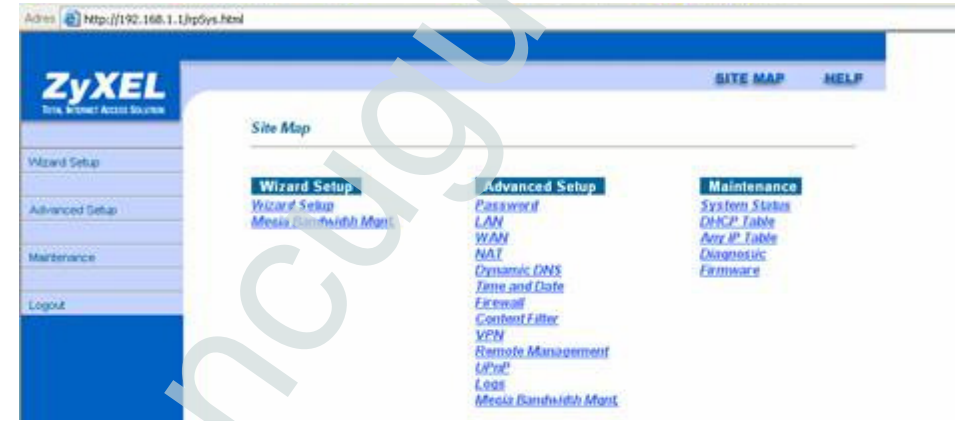

SUA Only Seçeneğini işaretleyip Edit Details e tıklayınız.

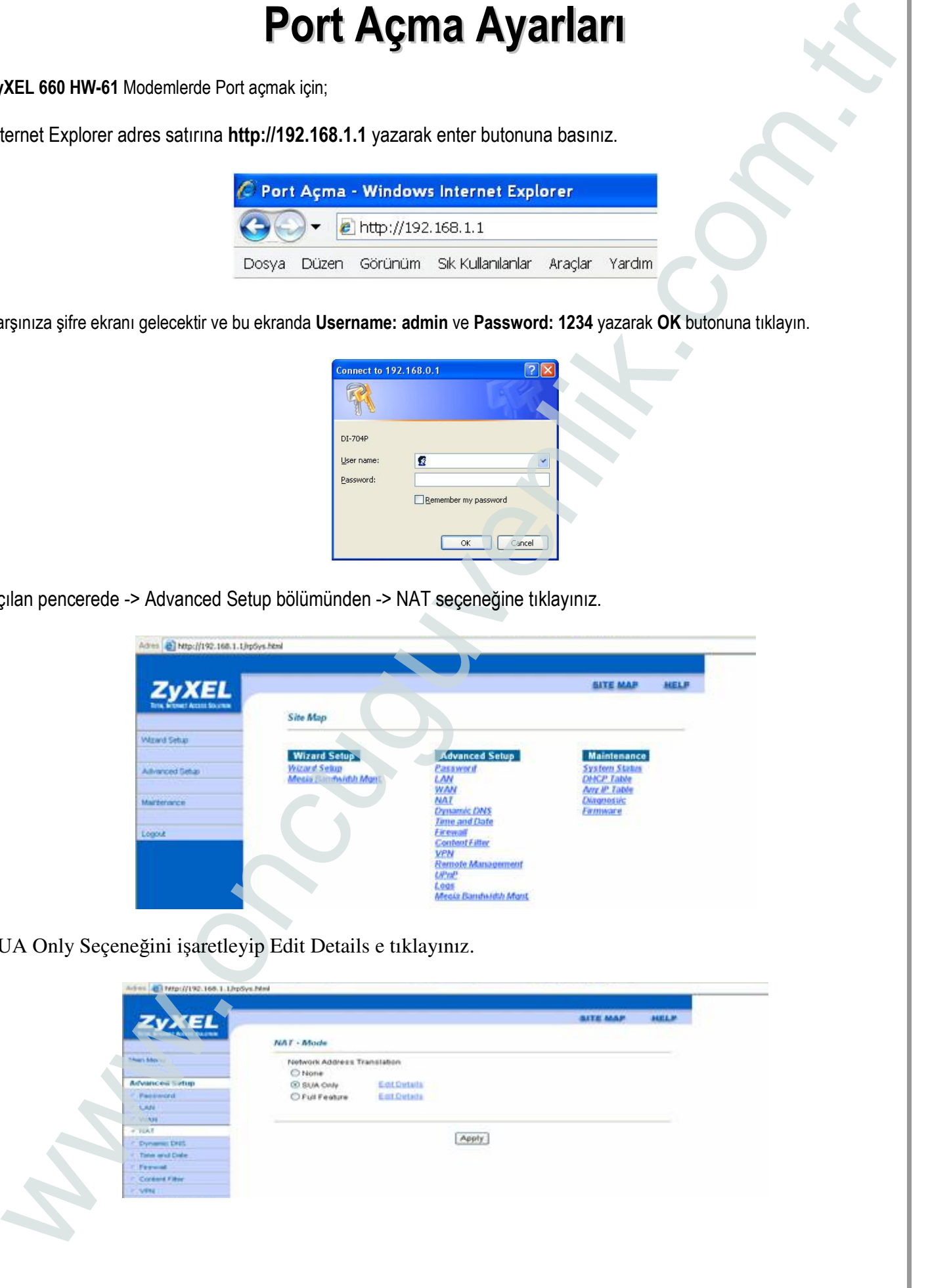

Açılan pencerede **Start Port No. v**e **End Port No.** Seçeneklerine açmak istediğiniz port numarasını yazınız **IP Address** bölümüne PC, DVR veya IP kameranın IP numarasını yazınız ve Save butonuna basınız.

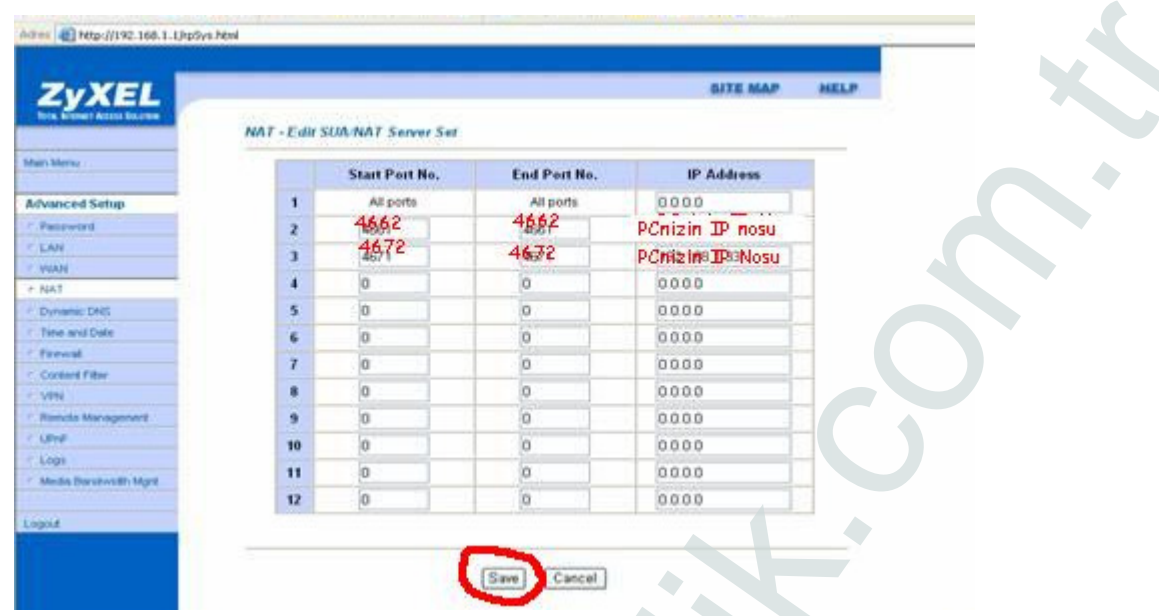

Paket seviyeli firewall olan modellerde (650R-31, 660R-61) fabrika ayarlarında var olan kısıtlamaları kaldırmak gerekmektedir. **Advanced Setup** altındaki **Security** linkine tıklayın. Aşağıda görüldüğü üzere dışarıdan içeriye Telnet, FTP, TFTP, Web, SNMP trafiği engellenmektedir. Burada ki Web seçeneğinin onay kutusunu kaldırınız (660H serisinde bu menü yoktur.)

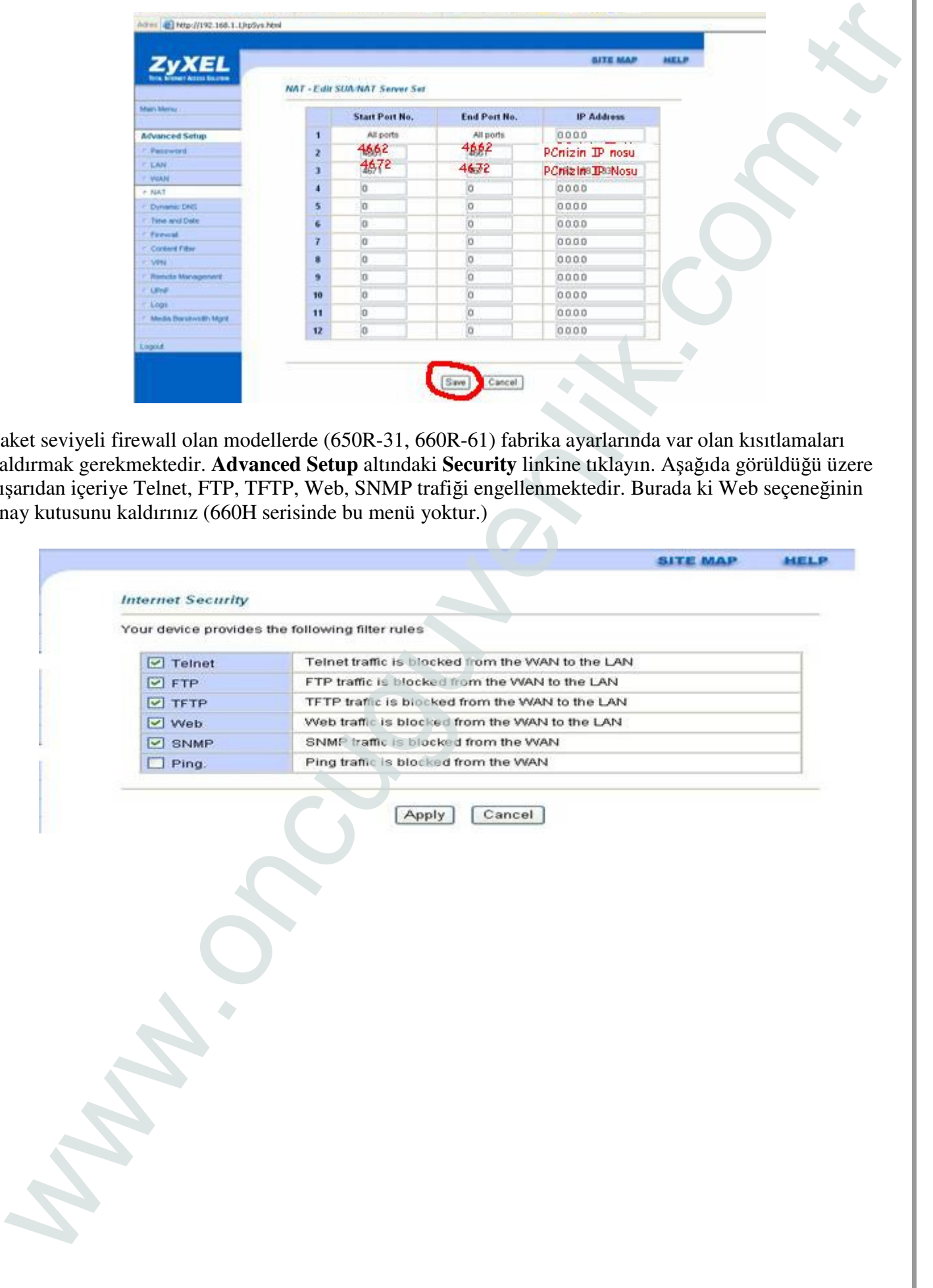